# laravel Installation https://laravel.com/docs/5.3/installation

This tutorial will quide you to setup the framework "laravel v5.3" in the DAW server. (Substitute 'a999999' with your student number)

#### **Step 1: Download the zip file**

Login to the DAW server (IP 10.10.23.183) on the DEEI network using PuTTY and change to the public\_html folder

```
a999999@daw:~/public_html/$ composer global require "laravel/installer"
```
## **Step 2: Update \$PATH**

Make sure to place the \$HOME/.composer/vendor/bin directory in your \$PATH so the laravel executable can be located by your system.

```
a999999@daw:~/public_html/$ vi ~/.bash_profile
```

```
if [-d \sim/bin] ; then
     PATH="~/bin:${PATH}:$HOME/.composer/vendor/bin" 
fi
```
#### **Step 3: Create a fresh Laravel installation**

Once installed, the laravel new command will create a fresh Laravel installation in the directory you specify. For instance, laravel new project will create a directory named project containing a fresh Laravel installation with all of Laravel's dependencies already installed:

```
a999999@daw:~/public_html/$ laravel new project
```
Give the permissions to the web server to access the files:

```
a999999@daw:~/public_html/$ chmod –R a+rx project
```

```
a999999@daw:~/public_html/$ chmod –R a+w project/storage
```
a999999@daw:~/public\_html/\$ chmod –R a+w project/bootstrap/cache

#### **Step 4: Open your browser**

 $\overline{a}$ 

Now open your browser and type the following address text box.

http://all.deei.fct.ualg.pt/~a999999/project/public

<sup>\*</sup> Para instalar uma versão específica do laravel use o comando

a999999@daw:~/public\_html/\$ composer create-project --prefer-dist laravel/laravel=5.2.\* project

# Laravel

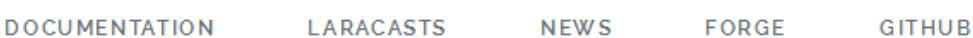

If you see the web page above you have successfully installed Laravel!

#### **Step 3: Setup the database in database.php**

The database configuration for your application is located at config/database.php. In this file you may define all of your database connections, as well as specify which connection should be used by default. Examples for most of the supported database systems are provided in this file.

```
a999999@daw:~/public_html/project/config$ nano database.php
```

```
'mysql' => [ 'driver' => 'mysql', 
            'host' => '10.10.23.183',
             'port' => '3306', 
             'database' => 'db_a999999', 
            'username' => 'a999999',
             'password' => 'MyPassword', 
            'charset' => 'utf8',
             'collation' => 'utf8_unicode_ci', 
 'prefix' => '', 
 'strict' => true, 
            'engine' => null, 
        ],
```
### **Step 5: URL rewriting**

#### Change the .htaccess file

```
a999999@daw:~/public_html/project$ nano .htaccess
Options +FollowSymLinks 
<IfModule mod_rewrite.c> 
# AllowOverride FileInfo 
RewriteEngine on 
# Use: RewriteBase /<subdirectory> if installed in subdirectory 
RewriteBase /~a999990/project/public
```

```
RewriteCond %{REQUEST_FILENAME} !-d 
RewriteCond %{REQUEST_FILENAME} !-f 
RewriteRule \wedge(.*)$ index.php [L]
</ifModule>
```